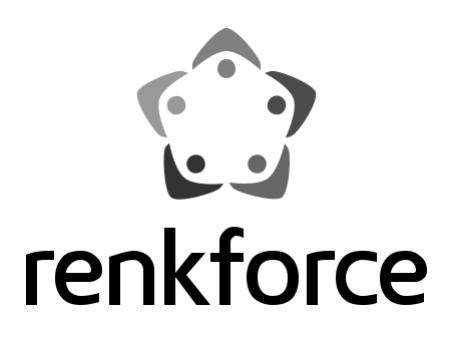

## **Használati útmutató Internetrádió, RF-IR-Mono1**

**Rend. sz.:1918174**

**2** 

# **1. Bevezetés**

Tisztelt vásárlónk!

Köszönjük, hogy ezt a készüléket választotta.

A termék megfelel a nemzeti és az európai törvényi követelményeknek.

A készüléknek ebben az állapotban való megtartására és a veszélytelen használat biztosítására a felhasználó köteles ezt a használati útmutatót figyelembe venni!

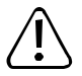

Ez a használati útmutató ehhez a készülékhez tartozik. Fontos tudnivalókat tartalmaz az üzembe helyezésre és a kezelésre vonatkozóan. Legyen tekintettel erre, amikor a készüléket másnak továbbadja. Őrizze meg tehát a használati útmutatót, hogy szükség esetén fellapozhassa.

Műszaki kérdéseivel forduljon az alábbi címekre:

Németország: www.conrad.de/kontakt

Ausztria: www.conrad.at/

www.business.conrad.at

Svájc: www.conrad.ch www.biz-conrad.ch

# **2. A szimbólumok magyarázata**

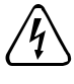

A háromszögbe foglalt villám szimbólum akkor jelenik meg, ha az egészségét fenyegeti veszély, például áramütés.

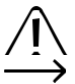

A háromszögbe foglalt felkiáltójel olyan fontos tudnivalókra utal az útmutatóban, amelyeket okvetlenül figyelembe kell venni és be kell tartani.

A nyílszimbólum mellett további tanácsokat és kezelési tudnivalókat olvashat.

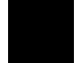

Ez a szimbólum azt jelzi, hogy a tápegység felépítése II. érintésvédelmi osztálynak megfelelő. Erősített vagy kettős szigetelése van a hálózat és a kimeneti feszültség között.

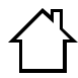

A házat ábrázoló szimbólum arra utal, hogy a készüléket kizárólag zált helyiségekben szabad működtetni.

# **3. Rendeltetésszerű használat**

Az RF-IR-Mono1 internetrádió internetes rádióállomások lejátszására alkalmas. Ezenkívül alkalmas hálózaton vagy Bluetooth® -on keresztül történő zenelejátszásra. Egy ébresztő funkciós óra teszi teljessé a jellemzőit.

Az internettel és a hálózattal a kapcsolat WLAN-on keresztül jön létre.

A mellékelt hálózati adapter csak 100-240 V/AC 50/60 Hz váltakozó feszültséghez csatlakoztatható. Az internet rádió áramellátását csak a mellékelt hálózati adapterrel lehet biztosítani.

A készüléket csak zárt helyiségben szabad használni, tehát a szabadban nem. Feltétlenül kerülni kell a nedvességgel történő érintkezést,

pl. a fürdőszobában és hasonló helyeken.

Biztonsági és engedélyezési okokból tilos a készüléket átalakítani és/vagy módosítani. A készülék károsodhat, ha a megadottól eltérő célokra használja. Ezen kívül a szakszerűtlen használat rövidzárlatot, tüzet, áramütést stb. is okozhat.

Olvassa át figyelmesen a használati útmutatót, és őrizze meg. Ha a készüléket továbbadja másoknak, csak a használati útmutatóval együtt tegye.

Az összes előforduló cégnév és készülékmegnevezés a mindenkori tulajdonos márkaneve. Minden jog fenntartva.

A Bluetooth® a Bluetooth SIG, Inc. világszerte bejegyzett védjegye.

## **4. A szállítás tartalma**

- Internetrádió, RF-IR-Mono1
- hálózati tápegység
- Távirányító elemekkel
- Használati útmutató

### **Aktuális használati útmutatók**

Töltse le az aktuális használati útmutatókat a következő web-oldalról: www.conrad.com/downloads, vagy szkennelje be az ott megjelenített QR-kódot. Kövesse a weboldal útmutatásait.

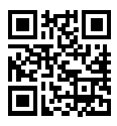

## **5. Jellemzők és funkciók**

- UPnP és DLNA funkció
- Bluetooth® lejátszás
- Nagy, 3 soros kijelző háttérvilágítással
- Beépített óra ébresztés funkcióval és két ébresztési idővel
- Csatlakozók külső erősítőhöz/aktív hangfalhoz és fejhallgatóhoz

# **6. Biztonsági tudnivalók**

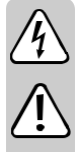

**Figyelmesen olvassa el a használati útmutatót, és különösen a biztonsági előírásokat tartsa be. Ha nem tartja be az ebben a használati útmutatóban szereplő biztonsági és a szakszerű használatra vonatkozó előírásokat, az ebből eredő személyi sérülésekért vagy anyagi károkért nem vállalunk felelősséget. Ezen kívül ilyen esetekben érvényét veszíti a szavatosság és a garancia is.** 

## **a) Általános tudnivalók**

- A készülék nem játék, nem gyermekeknek készült. A gyerekek nem tudják felmérni az elektromos készülékekkel kapcsolatos veszélyeket.
- Ez a készülék nem való arra, hogy testi, érzékszervi vagy szellemi fogyatékosok (gyerekeket is ideértve), vagy tapasztalatlan és/vagy kellő ismeret híján levők használják, még akkor is, ha a biztonságukért felelős személy felügyel rájuk, vagy kioktatta őket a készülék használatára.
- Ne hagyja a csomagolóanyagokat szanaszét heverni, mert a kisgyerekek játékszernek tekinthetik, ami számukra veszélyes lehet.
- Óvja a készüléket szélsőséges hőmérséklettől, közvetlen napsütéstől, erős rázkódásoktól, magas páratartalomtól, nedvességtől, éghető gázoktól, gőzöktől és oldószerektől.
- Ne tegye ki a készüléket mechanikai igénybevételnek.
- Ha a biztonságos használat már nem lehetséges, vonja ki a készüléket a használatból, és védje meg a véletlen használattól. A biztonságos használat már nem garantálható, ha a készüléknek
	- -- látható sérülései vannak,
	- -- már nem működik rendeltetésszerűen,
	- -- hosszabb ideig volt kedvezőtlen viszonyok között tárolva, vagy súlyos szállítási
	- igénybevételnek volt kitéve.
- Kezelje óvatosan a készüléket. Ütődéstől, ütéstől, vagy akár kis magasságból történő leeséstől is megsérülhet.
- Vegye figyelembe az egyes fejezetek további biztonsági megjegyzéseit is.
- Tartsa be azoknak a készülékeknek a használati útmutatóját és biztonsági előírásait is, amelyekhez ezt a készüléket csatlakoztatja.
- Forduljon szakemberhez, ha kétségei támadnak a készülék működésével, biztonságosságával vagy csatlakoztatásával kapcsolatban.
- A karbantartási, beállítási és javítási munkákat kizárólag szakemberrel vagy szakműhellyel végeztesse.
- Ha még lenne olyan kérdése, amelyre ebben a használati útmutatóban nem talál választ, forduljon a műszaki ügyfélszolgálatunkhoz vagy más szakemberhez.
- Mindazoknak, akik ezt a készüléket kezelik, telepítik, üzembe állítják vagy karbantartják, figyelembe kell venniük ezt a használati útmutatót.

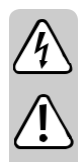

## **b) Elektromos biztonság**

- A hálózati adapter a II. érintésvédelmi osztálynak megfelelően van kialakítva. Feszültségforrásul csak a közüzemi elektromos hálózat egy szabványos (100 - 240 VAC; 50/60 Hz) dugaszoló aljzatát szabad alkalmazni.
- Az internetrádió tápellátásához csak a vele szállított hálózati adaptert használja.
- A hálózati dugaszoló aljzat legyen a készülék közelében, könnyen hozzáférhető helyen.
- Soha ne fogja meg a készüléket nedves vagy vizes kézzel. Életveszélyes áramütés lehetősége áll fenn!
- Ügyeljen arra, hogy a hálózati kábel ne nyomódjon szét, ne törjön meg, ne sértsék meg éles szélek, és egyéb módon sem érje mechanikai terhelés. Kerülje a hálózati kábel túlzott termikus terhelését nagy hő vagy nagy hideg által. Ne módosítsa a hálózati adaptert. Ha mindezeket nem veszi figyelembe, megsérülhet a hálózati kábel. A sérült hálózati kábel életveszélyes áramütést okozhat.
- Ha az adapteren sérülés látható, ne érintse meg. Áramtalanítsa először a hozzátartozó hálózati dugaszoló aljzatot (pl. aa hozzá tartozó biztosíték automatával vagy FI kapcsolóval) majd húzza ki a hálózati adaptert óvatosan a hálózati csatlakozó aljzatból. Semmi esetre se használja készüléket sérült hálózati kábellel.
- Ne cserélje ki a hálózati tápegység meghibásodott csatlakozóvezetékét. Ha hibás lenne a

csatlakozóvezeték, az adapter használhatatlan, és ki kell selejtezni. Javítása tilos.

- Soha ne tegyen folyadékot tartalmazó tárgyakat (poharat, vödröt, vázát, vagy növényeket) a készülékre ill. az adapterre, vagy annak a közelébe. A folyadék behatolhat a készülék belsejébe, és leronthatja az elektromos biztonságát. Ezen kívül fennáll a tűz vagy az életveszélyes áramütés lehetősége! Ilyen esetben áramtalanítsa a hozzá tartozó hálózati dugaszaljat (pl. a biztosíték automatával és FI kapcsolóval) majd húzza ki a hálózati adaptert a hálózati csatlakozó aljzatból. Ezután a készüléket nem szabad tovább használni, el kell vinni egy szakszervizbe.
- Ne helyezzen tüzet okozó tárgyat (pl. égő gyertyát) a készülékre, vagy közvetlenül melléje.
- A készüléket csak mérsékelt klímában használja, trópusi klímában ne.

### **c) Elemek/akkumulátorok**

- Ügyeljen az elemeknek/akkuknak a távirányítóba behelyezésénél a helyes polaritásra.
- Vegye ki az elemeket/akkumulátorokat, ha a távirányítót hosszabb ideig nem fogja használni, hogy megelőzze a kifolyásukból származó károkat. A kifolyt vagy sérült elemek/akkumulátorok a bőrrel érintkezve marási sérüléseket okozhatnak. Ha hibás elemeket/akkumulátorokat kell kézbe venni, viseljen védőkesztyűt.
- Az elemeket/akkumulátorokat úgy tárolja, hogy gyerekek ne férhessenek hozzájuk. Az elemeket/akkumulátorokat ne hagyja szabadon heverni, mert gyerekek vagy háziállatok lenyelhetik őket.
- Az összes elemet/akkumulátort egyszerre kell cserélni. A régi és új elemek/akkumulátorok vegyes használata esetén kifolyásuk miatt a távirányító károsodhat.
- Ne szedje szét az elemeket/akkumulátorokat, ne zárja rövidre, és ne dobja tűzbe őket. Ne próbáljon feltölteni nem feltölthető elemeket. Robbanásveszély!

## **7. Részegységek és kezelőelemek**

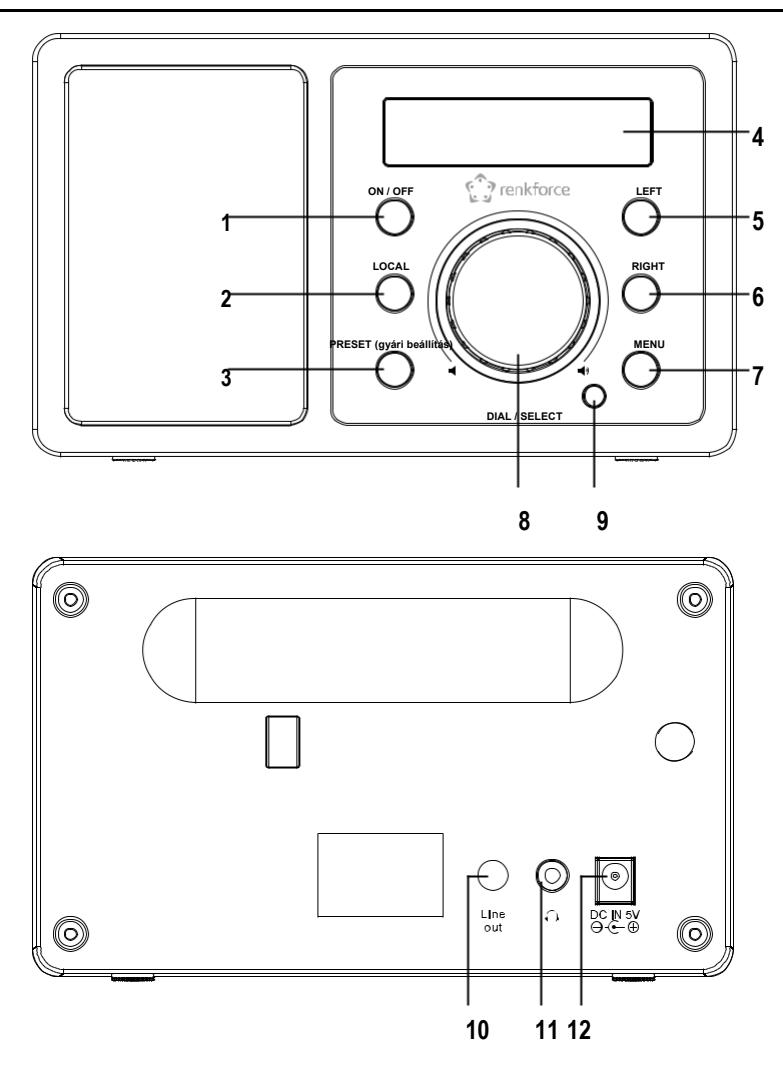

- 1 ON/OFF (be/ki) gomb 7 MENU gomb
- 
- 3 PRESET gomb 9 Infra vevővel
- 4 Kijelző
- 5 BALRA gomb
- 
- 
- 2 LOCAL gomb 8 Forgószabályozó
	- LINE OUT
	- 10 csatlakozó fejhallgató
	- 11 csatlakozó
- 6 JOBBRA gomb 12 DC IN 5V csatlakozó

13 gomb

14 10-es számbillentyűzet **13**

M

15  $\text{qomb}\mathcal{Q}$ 

16 Nyílgombok

18 gomb

19 MODE gomb **15**

20 gomb  $\bigstar$ 21 gomb  $\n **||**$ 

23 LOCAL gomb

24  $aomb$ 

25 gomb **17**

26 OK nyomógomb **18**

28 gomb<sup>-</sup>

29 EQ gomb **22**

30 gomb **23** DIMMER gomb 31 INFO gomb

#### **Karakter bevitel a 10-es billentyűzettel**

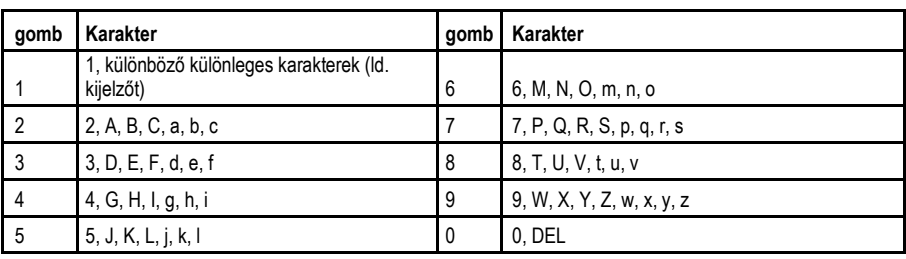

 $\rightarrow$  A 0, 1, 2, stb. számjegygomb megnyomásakor, pl. egy jelszó beadásakor, a számok és

betűk (alfanumerikus karakterek) a fenti felsorolás szerint jelennek meg. Minden gombnyomáskor a kijelzés egy számmal vagy egy betűvel tovább ugrik.

Nyomja meg pl. az 5 nyomógombot (5), elsőre az "5" szám jelenik meg. Nyomja meg ismét a gombot, ekkor a nagy "J" betű látható, stb. A következő karakter beviteléhez nyomja meg a RIGHT (6) ill. a megfelelő nyíl gombot (16) a távirányítón. Ha minden karaktert megadott, hagyja jóvá a bevitelt a forgatószabályozó (8) vagy a távirányító OK (26) gombjának megnyomásával.

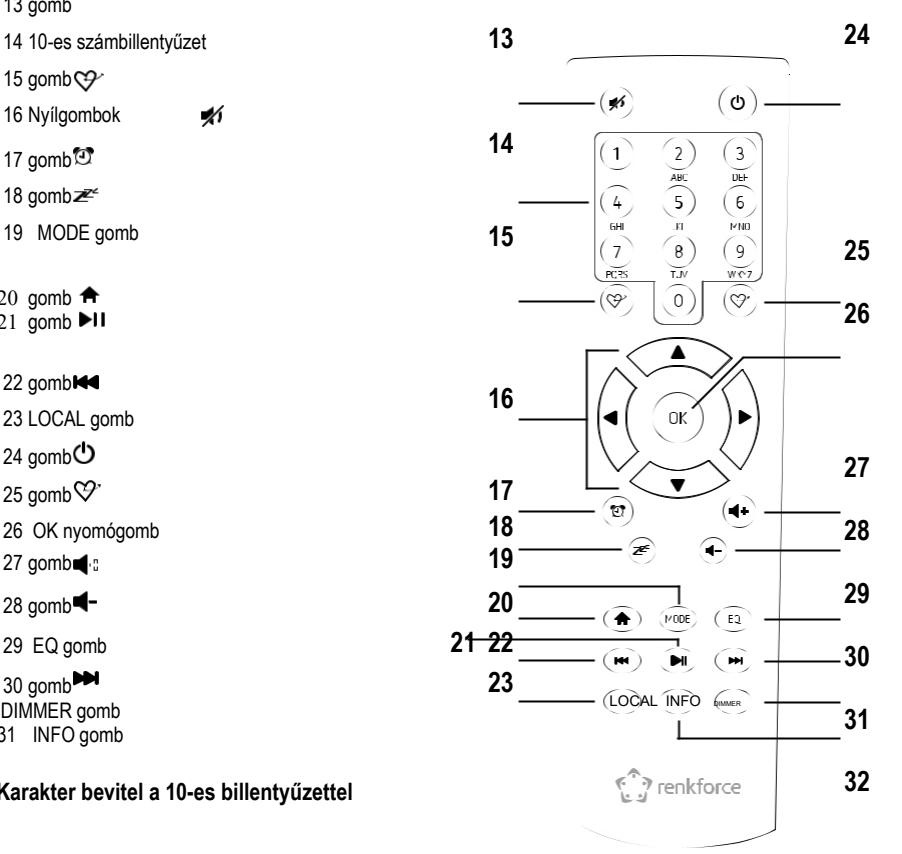

# **8. Felállítás**

A felállítás helyének kiválasztásakor vegye figyelembe a helyiség adottságait, pl. a legközelebbi dugaszolóaljzat helyzetét.

A készülék helyének a kiválasztásakor ügyeljen arra, hogy ne tegye ki közvetlen napsugárzás, rezgések, por, hő, hideg és nedvesség behatásának. Ne legyen a készülék közelében erős transzformátor vagy villanymotor.

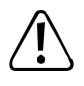

Ne fúrjon vagy csavarjon további csavarokat rögzítés céljából a készülékházba,

a készülék károsodhat.

Ügyeljen a stabil elhelyezésre, mert a készülékek leesése komoly balesetveszéllyel járhat.

A bútorok kezelésére használt lakkok és politúrok sokfélesége miatt nem zárható ki, hogy a készülék lábai kémiai reakció következtében látható nyomot hagyjanak a bútorokon. Megfelelő védelem nélkül tehát ne állítsa a készüléket értékes bútor felületére.

Állítsa a készüléket egy sík, egyenes felületre, ami terhelhető.

## **9. Csatlakoztatás**

### **a) Elektromos csatlakozás**

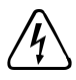

A dugaszoló aljzatnak, amelyre a hálózati adapter csatlakozik, a készülék közelében, és könnyen elérhetőnek kell lennie, hogy hiba esetén az adaptert gyorsan és egyszerűen lehessen a hálózatról leválasztani.

Győződjön meg róla, hogy a hálózati adapteren megadott feszültség adatok megegyeznek az áramszolgáltatója hálózati feszültségével. Ne próbálja meg a készüléket más feszültségről működtetni.

Körültekintően járjon el a hálózati vezetékekkel és csatlakozókkal. A hálózati feszültség életveszélyes áramütést okozhat.

Ne hagyja a kábeleket szabadon, hanem fektesse őket szakszerűen a balesetek elkerülésére.

- Csatlakoztassa a hálózati adapter kisfeszültségű dugóját a DC IN 5V (12) csatlakozóhoz.
- Dugja be a hálózati adaptert egy fali konnektorba.

## **b) Kiegészítő készülékek csatlakoztatása**

#### **Külső készülékek csatlakoztatása**

- A LINE OUT (10) csatlakozóra szükség esetén egy erősítőt ill. aktív hangfalakat csatlakoztathat. Kösse össze a külső készülék audio bemenetét a LINE OUT (10) csatlakozóval.
- Ha a külső készülék dugója nem illik bele, alkalmazhat egy megfelelő adaptert.

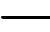

 $\rightarrow$  Ha egy külső készüléket csatlakoztatott, ennek a készüléknek a hangereje ennek a hangerőszabályozójával állítható be. Az internetrádió beépített hangszórójának lejátszási hangerejét továbbra is az internetrádió hangerőszabályozójával állíthatja be.

#### **Egy fejhallgató csatlakoztatása**

- A fejhallgató csatlakozóhoz (11) igény szerint egy fejhallgatót csatlakoztathat.
- A hangszóró automatikusan lekapcsolódik, és a zenét a csatlakoztatott fejhallgatón hallgatja tovább.

## **c) Az elemek behelyezése ill. cseréje a távirányítóban**

Mielőtt használhatná a távvezérlőt, először be kell raknia az elemeket. Tegye a következőket:

- Nyissa ki a távirányító hátoldalán lévő elemtartót.
- Tegyen be két mikroelemet a pólusokra ügyelve az elemtartóba. Ügyeljen a helyes polaritásra (figyeljen a plusz/+ és mínusz/- jelzésre). Ez jelölve van az elemtartóban.
- Zárja le ismét az elemtartó fedelét.

Ha csökken a távirányító hatótávolsága vagy már nem működik, cserélje ki az elemeket a fent leírtak szerint.

## **10. Kezelés**

## **a) Első beállítás**

A készülék első bekapcsolásakor, vagy ha előtte a gyári beállításokat visszaállította, a bekapcsolást követően a kijelzőn (4) a következő jelzések jelennek meg. Az indulási folyamat néhány másodpercet igényel.

 $W$ elcome  $\parallel$  Boot up and connect to

Configure Network?

network

< Yes > No

#### **A WLAN kapcsolat konfigurációja**

- Válassza ki a LEFT (5) vagy RIGHT (6) gombbal ill. a távirányító megfelelő nyíl gombjaival (16) a "YES" lehetőséget.
- Hagyja jóvá a választást a forgatószabályozó (8) vagy a távirányító OK (26) gombjának a megnyomásával.
- A következő képernyőn válassza ki az "Add/Remove AP" lehetőséget és hagyja jóvá ismét a bevitelt a fentiek szerint.

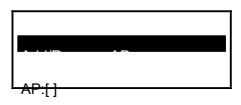

• A következő képernyőn válassza ki az "Add AP (Scan)" lehetőséget és hagyja jóvá ismét a bevitelt a fentiek szerint.

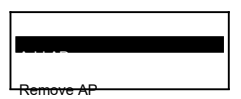

- A rádió ekkor az összes foghato WLAN routert megkeresi a környéken és kilistázza azokat.
- Válassza ki a kívánt WLAN routert és hagyja jóvá a bevitelt.
- Adja meg a WLAN routerje hálózati kulcsát. A bevitelhez használja vagy a távirányító 10-es billentyűzetét (14) vagy a forgatószabályozót (8) a szükséges karakterek kiválasztásához.
- Ha megjelenik a kívánt karakter, nyomja meg a RIGHT (6) gombot ill. a távirányító megfelelő nyíl gombját (16), hogy bevihesse a következő karaktert.
- Nyomja meg a LEFT (5) gombot ill. a távirányító megfelelő nyíl gombját (16) az utoljára megadott karakter törléséhez.

A jelszó megadásakor különbséget kell tenni kis- és nagybetűk között.

- Ha minden karaktert megadott, hagyja jóvá a hálózati kulcsot a forgatószabályozó (8) vagy a távirányító OK (26) gombjának megnyomásával. Az összeköttetés ezután létrejön, és a rádió átvált a főmenüre.
- Sikeres kapcsolódásnál a következő üzenet jelenik meg:

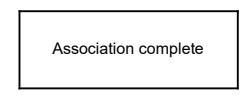

• A kijelző (4) bal felső részén látható a vételi minőség. Minél több rovátka jelenik meg, annál jobb a hálózati kapcsolat.

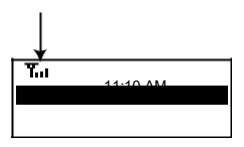

Internetrádió

## **b) Alapfunkciók**

#### **Be-/kikapcsolás**

• A készenléti üzemmód be- ill. kikapcsolásához nyomja meg az ON/OFF (1) gombot vagy a táviránvító $\Phi$  (24) gombját.

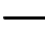

Készenléti üzemmódban a kijelzőn (4) a dátum és az idő látható.

#### **Általános kezelés**

- A forgatószabályozó (8) forgatásával a hangerő állítható be, és funkciók választhatók, vagy beállítások/értékek módosíthatók a segítségével a menüben.
- Ha a forgatószabályozót (8) úgy nyomja meg, mint egy hagyományos nyomógombot, akkor ezzel egy választás vagy beállítás jóváhagyása történik meg.
- A távirányítón keresztül a  $\blacksquare$ <sup>-</sup>c (27) és  $\blacksquare$ -(28) gombokkal változtathatia a hangerőt. A  $\blacktriangleright$  (13) gomb némítia a hangot.
- A menüben a navigálás a távirányító nyíl gombjaival (16) történik.
- A LEFT (5) gombbal számos funkció vagy beállítás esetén egy lépéssel visszaléphet.
- A RIGHT (6) gombbal számos funkció vagy beállítás esetén egy lépéssel előreléphet.
- A MODE (19) gombbal a különböző üzemmódokon keresztül kapcsolhat. Ahányszor megnyomja ezt a nyomógombot, a rádió átvált a következő üzemmódra.
- A MENU (7) ill.  $\hat{\mathbf{H}}$  (20) gomb megnyitja az internetrádió főmenüjét.

#### **További gombok funkciói**

- A PRESET (3) gombbal vagy a  $\mathcal V$  (15) ill.  $\mathcal V$  (25) gombokkal közvetlenül a kedvencek listájába jut, hogy állomást mentsen el vagy a mentett állomások közül válasszon.
- A  $\mathfrak{V}(17)$  gomb megnyitja a beállításokat az ébresztőórához.
- A DIMMER (31) gomb megnyitja a beállításokat a kijelző fényerejéhez.
- Készenléti üzemmódban a kijelző fényereje a forgatószabályozóval (8) manuálisan beállítható.
- A LOCAL (2) ill. (23) gomb egy állomás választót hív elő, amivel a helyi állomások különböző kategóriák szerint kiválaszthatók.
- A  $\mathbb{Z}^2(18)$  gomb megnyitja a beállításokat az elalvás időzítőhöz.
- Az EQ (29) gomb megnyitja az ekvalizer beállításokat.
- A  $H(21)$  gomb elindítja ill. leállítja az internetes rádióállomások lejátszását.
- · A  $\biguplus(22)$  és  $\biguplus \mathbb{I}(30)$  gombokkal a következő ill. előző állomás választható ki az éppen hallgatott állomáslistából.
- Az INFO (32) gomb információkat hív le a hálózathoz és a készülék rendszeréhez.

### **c) Menü kezelése és áttekintés**

Az alábbiakban a menüben kiválasztható összes pont áttekintését adjuk. Ezenkívül leírjuk, mit állíthat be valamely menüponttal, ill. melyik funkció áll az adott pont mögött.

Gondoljon arra, hogy az egyes konfigurációs pontok vagy fordításuk a szoftverfrissítés folyamán megváltozhatnak.

- A menüt a MENU (7) gombbal ill. a távirányító  $\bigstar$  (20) gombjával hívhatja elő.
- A menüben a LEFT (5), RIGHT (6) gombokkal és a forgatószabályozóval (8) mozoghat.
- A távirányítóval a nyíl gombok (16) segítségével navigálhat a menüben.
- Egy funkció kiválasztásához ill. eg menüpont jóváhagyásához nyomja meg a forgatószabályozót (8) ill. a távirányító OK (26) gombját.

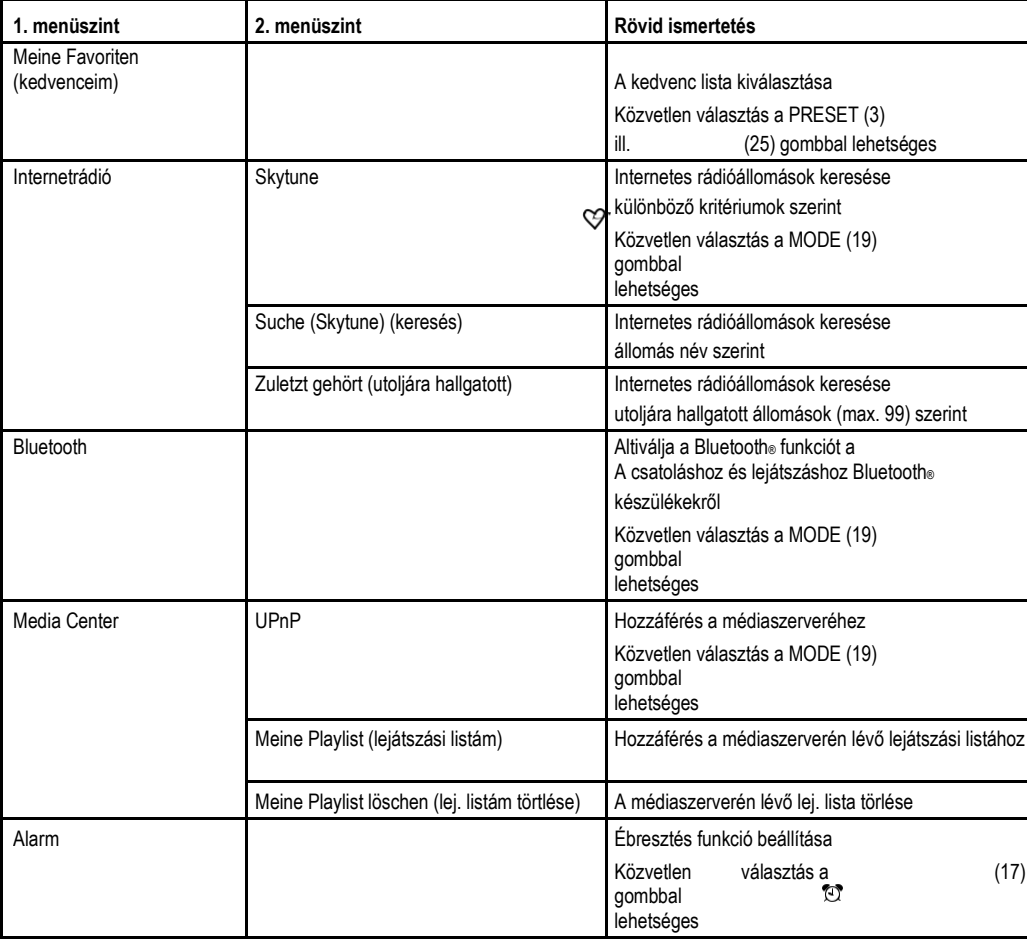

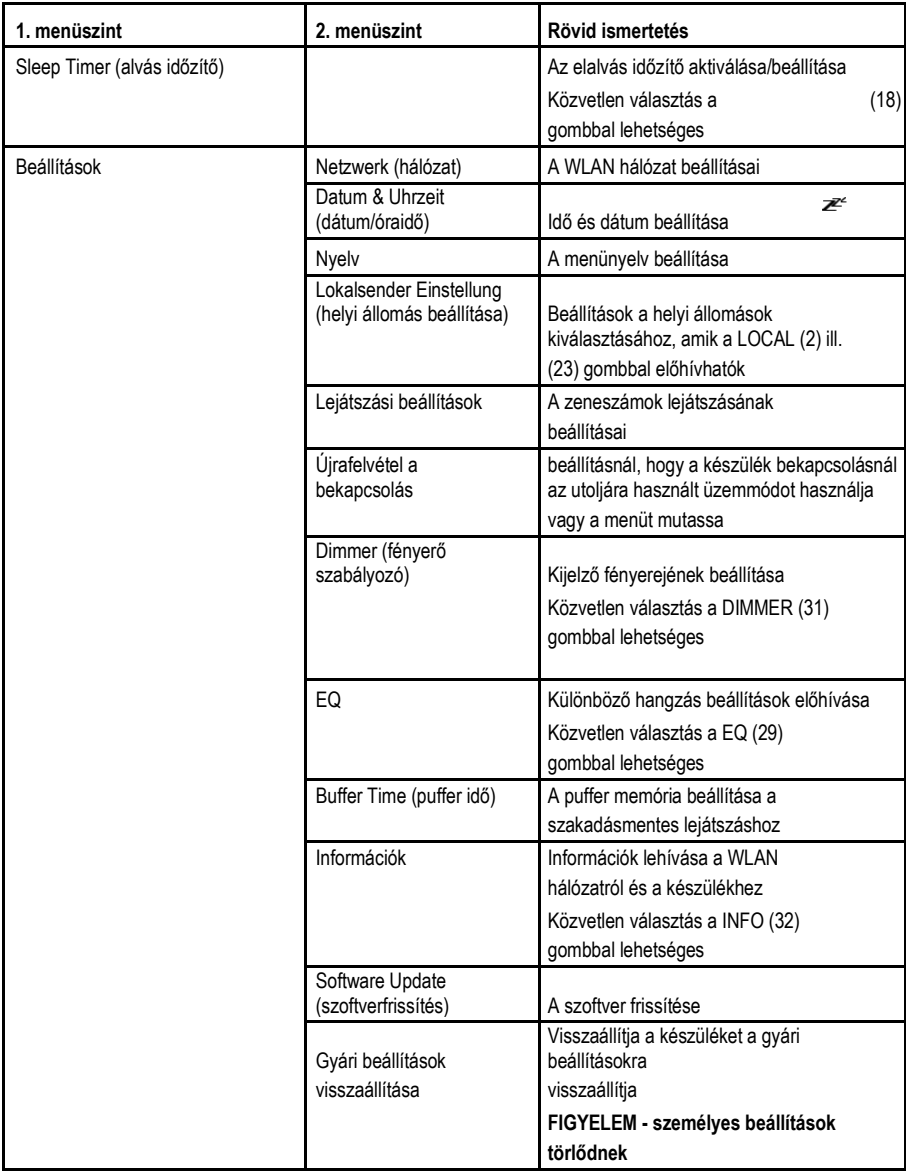

## **d) Internetrádió üzemmód**

#### **Internetes rádióállomás keresése**

- Nyomja meg a MENU (7) gombot vagy a távirányító ( $\bigtriangleup$ 20) gombját és válassza ki a forgatószabályozóval (8) vagy a nyíl gombokkal (16) az "INTERNET RADIO" menüpontot.
- Nyomja meg a forgatószabályozót (8) vgy az OK gombot (26) a választás jóváhagyásához.
- Válassza ki a "SKYTUNE" menüpontot és nyomja meg a forgatószabályozót (8) vagy az OK gombot (26) a jóváhagyáshoz.

A "SKYTUNE" menüpont a MODE (19) gombbal közvetlenül is előhívható.

- Egy állomás kiválasztásához nyissa meg a következő menüpontok egyikét: Itt az állomások különböző kritériumok szerint vannak rendezve, így pl. régió és műfaj szerint.
- Jelölje ki a kívánt állomást és nyomja meg a forgatószabályozót (8) vagy az OK gombot (26) az állomás behívásához.

A helyi állomások közvetlenül is kiválaszthatók a LOCAL (2) gombbal ill. a távirányító (23) gombjával. Itt a helyi adók különböző kategóriák szerint vannak összefoglalva.

- A fent leírt keresés alternatívájaként az állomást a "SUCHE (SKYTUNE)" menüponton keresztül is keresheti. Ekkor a keresés az állomás nevével ill. név részletével történik.
- Az állomás keresés további módszere a "HISTORY" menüpont alatt áll rendelkezésre. Itt az utoljára hallgatott 99 állomás van felsorolva.

#### **Állomás hozzáadása a kedvencek listájához**

- Állítsa be azt az állomást, amit hozzá szeretne adni a kedvenc listához.
- Nyomja meg a PRESET (3) gombot hosszan vagy a  $\sqrt{15}$  gombot addig, amíg a kijelző bal felső részén meg nem jelenik egy kis nyíl. Az állomás ekkor el lett mentve a kedvencek listájába.

A tárolt állomás a kedvencek listájának végéhez lett hozzáadva. Max. 99 állomás adható a kedvencek listájához.

#### **Állomás kiválasztása a kedvencek listájából**

- Nyomja meg a PRESET (3) gombot röviden vagy a  $\heartsuit$  (25) gombot. A kedvencek listája megjelenik.
- Válassza ki a forgatószabályozóval (8) vagy a nyíl gombokkal (16) a kívánt állomást.
- Nyomja meg a forgatószabályozót (8) vagy az OK gombot (26) az állomások előhívásához.

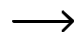

 $\rightarrow$  A kedvencek listája a "MEINE FAVORITEN" menüponttal is előhívható.

#### **Kedvencek listájának kezelése**

- Jelölje ki a szerkesztendő állomást a kedvencek listájából.
- Nyomja meg a RIGHT (6) gombot vagy a távirányító megfelelő nyíl gombját (16).
- A menüben ekkor további opciók jelennek meg, amikkel az állomást eltolhatja vagy törölheti.

#### **A kedvencek listájának kezelése számítógéppel**

A kedvencek listáját a számítógépén is kezelheti. Hozzáadhat, eltolhat vagy törölhet itt állomásokat.

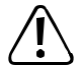

Annak a számítógépnek, amivel a kezelés történik, ugyanazon a hálózaton kell lennie, mint az internetrádió.

- Nyomja meg a MENU (7) gombot vagy a távirányító  $\bigoplus$  (20) gombját és válassza ki a forgatószabályozóval (8) vagy a nyíl gombokkal (16) az "EINSTELLUNGEN" menüpontot.
- Válassza ki az "INFO" menüpont, és erősítse meg a választást.

 $\rightarrow$  A .INFO" menüpont a INFO (32) gombbal közvetlenül is előhívható.

• Válassza ki az "NETZWERKINFORMATIONEN" (hálózati információk) menüpont, és erősítse meg a választást.

MV STATIONS

- Az "IP" pont alatt találja meg az internetrádió IP címét.
- Adja meg az IP címet a számítógépe internetes böngészőjében (Google Chrome vagy Internet Explorer).
- Megjelenik ezután az áttekintés a tárolt kedvencek listájáról.

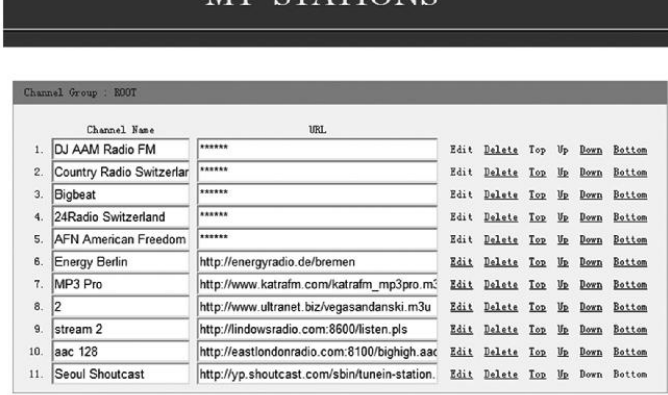

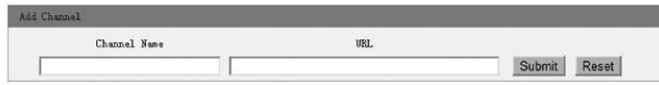

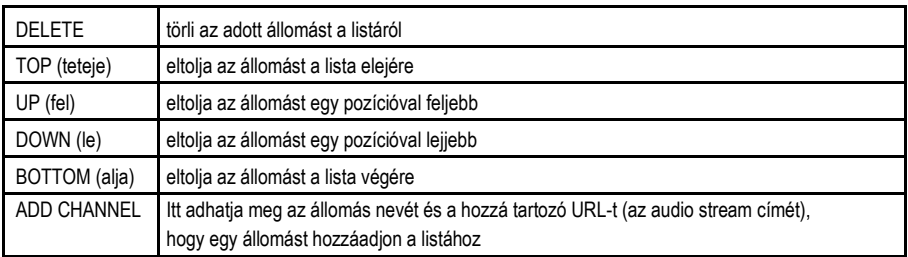

### **e) Médiaközpont üzemmód**

A médiaközpont segítségével olyan zenét játszhat le, ami egy a hálózatában megosztott készüléken van.

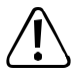

Annak a készüléknek, amiről a lejátszás történik, ugyanabban a hálózatban kell lennie mint a rádiónak és a megfelelő mappáknak megosztva kell lenniük.

#### **Lejátszás**

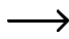

A készülék UPnP-t támogat és DLNA kompatibilis.

Ennek a segítségével tölthet le zenét a hálózatról valós időben (stream). Dies setzt aber voraus, dass sich in Ihrem Netzwerk ein kompatibles Gerät befindet, welches als Server fungiert. Ilyen lehet pl. egy hálózati merevlemez, de lehet egy hagyományos számítógép pl. Windows® 8 operációs rendszerrel, amelyen engedélyezve van a nyilvános mappákhoz való hozzáférés, ill. a médiamegosztás (Media Sharing). Erről további információkat a segítség szövegekben vagy a készüléke megfelelő dokumentációiban találhat.

- Nyomia meg a MENU (7) gombot vagy a távirányító (  $\bigoplus 20$ ) gombiát és válassza ki a forgatószabályozóval (8) vagy a nyíl gombokkal (16) az "MEDIA CENTER" menüpontot.
- Nyomja meg a forgatószabályozót (8) vgy az OK gombot (26) a választás jóváhagyásához.
- Válassza ki a "UPnP" menüpontot és nyomia meg a forgatószabályozót (8) yagy az OK gombot (26) a jóváhagyáshoz.

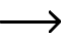

 $\rightarrow$  A "UPnP" menüpont a MODE (19) gombbal közvetlenül is előhívható.

- Az internetrádió automatikusan keresni kezdi a hálózatban elérhető kompatibilis készülékeket, és kilistázza őket a kijelzőre.
- Válassza ki a kívánt készüléket és nyomja meg a forgatószabályozót (8) vagy az OK gombot (26) a jóváhagyáshoz.
- Most megjelenik a szerver menüje. A szervertől függ, hogy milyen mappák és csoportosítások jelennek meg a kijelzőn. Navigáljon a szerkezeten keresztül, és indítsa meg a kívánt zeneszám lejátszását forgatószabályozó (8) vagy az OK gomb (26) megnyomásával.
- A kiválasztott zeneszám lejátszásra kerül.
- Nyomja meg a LEFT (5) ill. RIGHT (6) gombokat hosszan, hogy egy zeneszámmal vissza, ill. egy számmal előre ugorjon.
- A lejátszás a  $\blacktriangleright$ II(21),  $\blacktriangleright$ I(22) és  $\blacktriangleright$ I(30) gombokkal is vezérelhető.
- Nyomja meg a LEFT (5) gombot hogy visszatérjen az áttekintéshez és másik zeneszámot választhasson ki.

#### **Zeneszám hozzáadása a lejátszási listához**

- Ahhoz, hogy egy éppen lejátszott vagy kijelölt zeneszámot hozzáadjon a lejátszási listájához, nyomja meg hosszan a forgatószabályozót (8), amíg a kijelző felső részén egy kis nyíl megjelenik.
- A zeneszám ekkor hozzáadódott a lejátszási listához.
	- A tárolt zeneszám a lejátszási lista végéhez lett hozzáadva. Max. 99 zeneszám adható a lejátszási listához. A lejátszási lista törlődik a készülék kikapcsolásakor.

#### **Zeneszám lejátszása a lejátszási listáról**

- A lejátszási lista a médiaközpont menüben a "MEINE PLAYLIST" pontban hívható elő.
- A lejátszási listáról zeneszámokat a forgatószabályozó (8) vagy az OK gomb (26) megnyomásával játszhat le.

#### **Lejátszási lista kezelése**

- Jelölje ki a szerkesztendő zeneszámot a lejátszási listából.
- Nyomja meg a RIGHT (6) gombot vagy a távirányító megfelelő nyíl gombját (16).
- A menüben ekkor további opciók jelennek meg, amikkel a zeneszámot eltolhatia vagy törölheti.

#### **Lejátszási lista törlése**

- Egy lejátszási lista törléséhez, jelölje ki a "MEINE PLAYLIST LÖSCHEN" pontot a médiaközpont menüjében és nyomja meg a forgatószabályozót (8) vagy az OK gombot (26).
- Megjelenik egy biztonsági kérdés, amit vissza kell igazolni, hogy a törlési folyamatot befejezze.

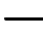

A lejátszási lista törlődik a készülék kikapcsolásakor.

### **f) Bluetooth® lejátszás**

Mielőtt lehetősége lenne átvitelre egy Bluetooth®-készülék és az internetrádió között, előbb a két készüléket csatolni kell egymással. Ezt az eljárást "Pairing"-nek (párosítás) nevezzük.

**S** Ha már megvan egy csatolás egy Bluetooth® készülékhez, a kapcsolat automatikusan újra létrejön, amint a két készülék hatótávolságon belül kerül és az internetrádión a Bluetooth® üzemmód kerül kiválasztásra, azaz a "pairing" folyamatot csak egyszer kell elvégezni. Ennek a funkciónak azonban be kell kapcsolva lennie a Bluetooth® készülékén.

• Nyomja meg a MENU (7) gombot vagy a távirányító  $\bigoplus$  (20) gombját és válassza ki a forgatószabályozóval (8) vagy a nyíl gombokkal (16) az "BLUETOOTH" menüpontot.

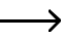

A "BLUETOOTH" menüpont a MODE (19) gombbal közvetlenül is előhívható.

- Nyomja meg a forgatószabályozót (8) vgy az OK gombot (26) a választás jóváhagyásához.
- Kapcsolja be azt a Bluetooth®-készüléket, amellyel párosítani akarja az internetrádiót és aktiválja a párosítási üzemmódot (olvassa el ehhez az adott készülék használati útmutatóját). A készülék ezután Bluetooth® készülékeket keres a vételi tartományában.
- Ha megtalálja az internetrádiót, a Bluetooth® készülék ennek nevét mutatja (IR-MONO1-xxxx, ahol az xxxx egy készülékspecifikus kód, ami készülékenként eltérő).
- Válassza ki az internetrádiót a Bluetooth® készülékén.
- Indítsa el a lejátszást a Bluetooth® készülékén.
- A lejátszás ezután az internetrádión keresztül történik.

## **g) Ébresztési funkció**

#### **Az ébresztőóra beállítások lehívása**

• Nyomja meg a MENU (7) gombot vagy a távirányító  $\bigtriangleup (20)$  gombját és válassza ki a forgatószabályozóval (8) vagy a nyíl gombokkal (16) az "ALARM" menüpontot.

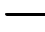

 $\rightarrow$  A "ALARM" menüpont a  $\mathfrak{V}(17)$  gombbal közvetlenül is előhívható.

#### **Ébresztés beállítása**

A készülék két, egymástól függetlenül beállítható és aktiválható ébresztési idő beállítását kínálja. A beállítási folyamat mindkét ébresztési időnél azonos.

- Az ébresztőóra menüben válassza ki a kívánt ébresztést és kapcsolja azt be.
- Ezután állítsa be az ébresztési időt, az ébresztőhangot, az ébresztés napját és az ébresztés hangerejét.

Az internetrádióval való ébresztésnél ki kell választania egy adót a tárolt kedvencek közül.

- Az ébresztőóra most már aktív és be van állítva. Most elhagyhatja ezt a menüt.
- Aktivált ébresztés funkció esetén a kijelzőn (4) megjelenik egy megfelelő szimbólum.

#### **Az ébresztés kikapcsolása**

- Ha megszólal az ébresztő, azt a forgatószabályozó (8) vagy az OK gomb (26) megnyomásával kapcsolhatja ki.
- Az ébresztés így a következő ébresztési időig ki van kapcsolva.
- Ahhoz, hogy az ébresztést teljesen deaktiválja, navigáljon az ébresztőóra menübe és kapcsolja ki az aktivált ébresztést.
- Az ébresztőóra többi beállítása ennek ellenére megmarad.

### **h) Elalvás időzítő**

Ezzel a funkcióval a készülék egy beállítható idő elteltével automatikusan kikapcsolható, hogy pl. zene mellett aludhasson el.

• Nyomja meg a MENU (7) gombot vagy a távirányító  $\bigtriangleup (20)$  gombját és válassza ki a forgatószabályozóval (8) vagy a nyíl gombokkal (16) a "SLEEP TIMER" menüpontot.

 $\rightarrow$  A .SLEEP TIMER" menüpont a  $\mathbb{Z}$  (18) gombbal közvetlenül is előhívható.

- Ha aktiválja ezt az üzemmódot (egy időnek kiválasztva kell lennie), a rádió a kiválasztott idő elteltével automatikusan kikapcsolódik.
- A következő idők közül választhat: 15, 30, 45, 60, 90, 120, 150 vagy 180 perc.

## **i) Beállítások a menüben**

Itt találja az "EINSTELLUNGEN" menü egyes menüpontjainak a kifejtését.

• Nyomja meg a MENU (7) gombot vagy a távirányító  $\bigstar$  (20) gombját és válassza ki a forgatószabályozóval (8) vagy a nyíl gombokkal (16) az "EINSTELLUNGEN" menüpontot.

#### **"NETZWERK" (hálózat)**

Itt adhatja meg/törölheti és kezelheti a WLAN hálózatához a hozzáférési pontokat (AP = Access Point).

#### **Hozzáférési pont hozzáadása**

Járjon el a "Kezelés/első beállítás" fejezetben leírtak szerint

#### **Hozzáférési pont eltávolítása**

Válassza ki a hozzáférési pont törlése menüpontot és adja meg a törlendő hozzáférési pontot.

#### **Hozzáférési pontok kezelése**

Itt kérhet le információkat az adott hozzáférési pontról ill. módosíthatia azokat.

Csak akkor módosítsa ezeket a beállításokat, ha probléma merül fel, és tudja, melyik beállításokat kell megváltoztatnia.

#### **WLAN csatornák kezelése**

Itt állíthatja be az országát, hogy az országspecifikusan használt WLAN vezeték nélküli csatornákat meghatározza.

#### **"DATUM UND UHRZEIT" (dátum és idő)**

A következő beállításokra van mód:

- Az időzóna kiválasztása
- Az időkijelzés formátuma
- A dátumkijelzés formátuma
- Nyári- és téli időszámítás figyelembe vétele
- Választás az automatikus hálózaton keresztül történő vagy manuális időbeállítás között
- Az időszerver beállítása az automatikus időbeállításhoz

#### **"SPRACHE" (nyelv)**

A menünyelv beállítása

#### **"LOKALSENDER EINSTELLUNG" (helyi állomás beállítása)**

A következő beállításokra van mód:

- Automatikus ország választás a helyi állomás beállításához (a LOCAL (2) ill. (23) gombbal előhívható)
- Manuális ország választás a helyi állomás beállításához (a LOCAL (2) ill. (23) gombbal előhívható)

#### **"ABSPIEL-EINSTELLUNGEN" (lejátszási beállítások)**

Itt a következő beállítások lehetségesek az UPnP lejátszáshoz:

- Az ismétlés funkció beállítása zenei fájlok lejátszásánál (az összes zeneszám ill. egy zeneszám ismétlése)
- Véletlenszerű lejátszási sorrend a zenei fájlok lejátszásánál

#### **"WIEDERAUFNAHME BEIM EINSCHALTEN" (Újra felvét bekapcsoláskor)**

Itt határozható meg, hogy a készülék bekapcsoláskor a kikapcsolás előtti utolsó üzemmmódba kerüljön, vagy a főmenü kijelzése jelenjen-e meg.

#### **"DIMMER" (fényerőszabályzó)**

Itt állítható be a kijelző viselkedése és a kijelző fényereje.

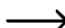

 $\rightarrow$  Ez a menüpont közvetlenül is előhívható a DIMMER (31) gombbal.

- Az üzemmód határozza meg, hogy ha egy bizonyos ideig nem használjuk, a kijelző fényereje csökkenjen-e vagy sem.
- A fényerő beállítás meghatározza a szabályozott és a nem szabályozott állapotú kijelző fényerőt.

Készenléti üzemmódban a kijelző fényereje a forgatószabályozóval (8) manuálisan beállítható.

#### **"EQ" (ekvalizer)**

Itt állíthatók be a különböző zenetípusok hangzásai.

#### **"BUFFER TIME" (puffer idő)**

Az internetes rádió lejátszás puffer idejének beállítása.

Internetes rádióállomások lejátszásánál az adatok köztes tárolóba kerülnek, hogy rossz adatkapcsolat vagy az adatok átvitelének rövidebb megszakadásai esetén elkerüljük az adáskieséseket. Ha az internet vétel rossz, a puffer idő megnövelésével megszakításmentes lejátszás érhető el.

#### **"INFO" (információ)**

Itt hívhatók le a hálózatra és az internetrádióra vonatkozó információk.

 $\rightarrow$  Ez a menüpont közvetlenül is előhívható a INFO (32) gombbal.

#### **"SOFTWARE UPDATE" (szoftver frissítés)**

Itt végezhető el a szoftverfrissítések keresése és ha vannak, azok telepítése.

#### **"WERKSEINSTELLUNGEN ZURÜCKSETZEN" (gyári beállítások visszaállítása)**

Itt állítható vissza az internetrádió a gyári beállításokra.

# **11. Kezelés**

- Soha ne dugja be rögtön a hálózati adaptert a konnektorba, ha a készüléket a hidegről egy meleg helyiségbe viszi. Az ilyenkor keletkező kondenzvíz adott körülmények között tönkreteheti a készüléket. Hagyja, hogy a készülék csatlakoztatás nélkül felvehesse a helyiség hőmérsékletét. Várja meg, amíg a kondenzvíz elpárolog.
- A hálózati csatlakozódugót soha ne a vezetékénél fogva húzza ki a dugaszaljból, hanem az erre kialakított fogófelületnél fogja meg.
- Ha a készüléket hosszabb ideig nem használja, húzza ki a dugaszadaptert a konnektorból.
- Biztonsági okokból zivatar esetén mindig húzza ki a hálózati tápegységet a konnektorból.
- A megfelelő szellőzés biztosítása érdekében soha ne takarja le a készüléket. Nem szabad a levegő áramlását különböző tárgyakkal (pl. újságok, terítő, függöny stb.) akadályozni.
- A zenét nem tanácsos hosszabb ideig túl nagy hangerőn hallgatni, mert halláskárosodást okozhat. Ez természetesen különösen fejhallgató használatakor érvényes.

## **12. Hibaelhárítás**

#### **Problémái vannak az internetrádiónak a WLAN-ra való bejelentkezésével.**

- Vizsgálja meg, hogy nem akar-e éppen egy másik készülék, pl. egy számítógép vagy táblagép a WLAN-on keresztül hozzáférni az internethez.
- Lehetséges, hogy a WLAN hálózat hatótávolságát túllépte. Próbálja meg az internetrádiót közelebb helyezni a WLAN routerhez.
- Vizsgálja meg, hogy a routeren fut-e a DHCP-szerver, ill. helyesen konfigurálta-e az internetrádión a statikus IPcímet az összes beállítással

(alhálózati maszk, standard gateway) együtt.

- Győződjön meg arról, hogy a tűzfal nem blokkolja-e a szükséges kimenőportokat.
- Némelyik hozzáférési pont (Access Point) úgy van konfigurálva, hogy addig nem engedélyez új készüléket, amíg nem adta be a MAC-címét a hozzáférési pont konfigurációs oldalán. Vegye figyelembe ekkor az accesspoint ill. router kézikönyvét.

A MAC címet a következőképpen találja meg:

"EINSTELLUNGEN" > "INFO" > "NETZWERKINFORMATIONEN" > "WiFi MAC" vagy az INFO (32) gombbal

• Vizsgálja meg, hogy a helyes WLAN-kódot adta-e be. Tegyen különbséget a nagybetűk és a kisbetűk között.

#### **Alkalmazni szeretné a médiaközpont funkciót, az internetrádió azonban nem talál készüléket a hálózatban:**

- Vizsgálja meg, hogy a rádió össze van-e kötve a WLAN-hálózattal. Ezenkívül a rádiónak és a szervernek ugyanabban a hálózatban kell lennie.
- A szerverén aktív egy tűzfal, amely esetleg blokkolja az engedélyezett, ill. nyilvános mappákhoz való hozzáférést. Vegye figyelembe ehhez adott esetben a tűzfal kézikönyvét.

#### **Látja a számítógépet, amelyről zenét akar lejátszani, azonban nem talál rajta mappát.**

• Ha fut a számítógépen vagy a szerveren egy tűzfal, vizsgálja meg, hogy az esetleg nem blokkolja-e a hozzáférést a mappákhoz. Egy gyors teszthez a tűzfalat rövid időre inaktiválhatja.

#### **Nem tud engedélyezni mappákat, mivel a funkció nem jelenik meg.**

• Aktiválja rendszerében a fájlmegosztás (File-Sharing) funkciót.

#### **Az internetrádió össze van kötve a hálózattal, azonban nem játszik le egyes rádióadókat:**

- A szóbanforgó internet-rádióadón esetleg az adott időpontban nincs adás. Ez összefüggésben lehet a különböző időzónákkal is.
- Esetleg egyszerre túl sok felhasználó nyúl hozzá az adó szerveréhez. Emiatt túlterhelődhetett.
- Az is lehetséges, hogy korlátozva van a szerverhez hozzáférhető felhasználók száma, és pillanatnyilag elérték ezt a számot.
- Esetleg az is előfordulhat, hogy az adó többé már egyáltalán nem ad.
- Esetleg már nem aktuális az internet-rádióadóval való kapcsolódás. A linkek naponta aktualizálódnak. Normál esetben az adó egy-két nap múlva újra rendelkezésére áll.
- Lehetséges, hogy az internet kapcsolat egy másik országban lévő rádióadóval és az Ön kapcsolatával időnként vagy tartósan lassú. Próbálja ki, hogy az adó egy számítógépen vagy egyéb készüléken lejátszható-e.

#### **Az internetrádiónak a kiválasztott adót mindig újból kell köztesen tárolni, és a lejátszás ezáltal megszakad**

- Az internet-rádióadó szélessávú összeköttetésen keresztül kerül átvitelre. Ha az Ön internetkapcsolatának túl kicsi a sávszélessége, vagy egy másik alkalmazás túlterheli, kimaradások jöhetnek létre .
- Vizsgálja meg az internet-összeköttetését, és tesztelje a rendszert egy másik adóval.
- Lehetségs, hogy a WLAN hálózat vétele gyenge ill. időnként megszakad. Próbálja meg az internetrádiót közelebb helyezni a WLAN routerhez.
- Növelje a beállítás menüben a puffer memória idejét.

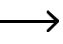

A köztes tárolás ebben az esetben azt jelenti, hogy a lejátszókészülék az adatfolyamnak csak egy kis részét tölti le az internetről, és csak utána kezdi el a lejátszást. Így normál esetben biztosítható az, hogy az audio adatok megszakítás nélkül legyenek lejátszhatók.

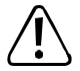

A fent leírtakon túlmenő javítást kizárólag arra feljogosított szakember végezhet.

## **13. Karbantartás és tisztítás**

Mielőtt elkezdené az internetrádió tisztítását vagy karbantartását, vegye figyelembe az alábbi biztonsági előírásokat:

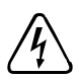

A burkolatok felnyitásánál vagy alkatrészek eltávolításánál veszélyes feszültség alatt lévő részek válhatnak hozzáférhetővé. Tisztítás vagy karbantartás előtt ezért a készüléket le kell választani a feszültségforrásokról.

A készülékben lehetnek feltöltött kondenzátorok akkor is, ha az minden feszültségforrásról le van választva.

A készülék javítását csak szakképzett szerelő végezheti, aki tisztában van az ezzel kapcsolatos veszélyekkel, ill. a vonatkozó előírásokkal.

a vonatkozó előírásokkal.

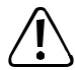

Semmiképpen se használjon agresszív tisztítószereket, alkoholt vagy más kémiai oldatot, mivel a készülékházat károsítják, sőt, a készülék működését is kedvezőtlenül befolyásolhatják.

- Tisztítás előtt válassza le a készüléket a feszültségforrásról.
- A készülék tisztítására használjon puha, szöszmentes ruhát.

## **14. Eltávolítás**

### **a) A készülék**

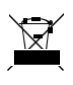

Az elhasznált elektronikus készülékek értékes nyersanyagnak tekintendők, és nem valók a háztartási szemétbe! Az elhasznált készüléket az érvényes törvényi előírásoknak megfelelően kell eltávolítani.

Vegye ki a távirányítóból az elemeket, és azokat a terméktől elkülönítve ártalmatlanítsa.

### **b) Elhasznált elemek eltávolítása**

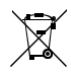

Önt, mint végfelhasználót törvény kötelezi minden elhasznált elem és akkumulátor leadására. tilos őket a háztartási szeméttel együtt kidobni.

A károsanyag tartalmú elemek az itt látható szimbólumokkal vannak megjelölve, amelyek a háztartási szemét útján történő eltávolítás tilalmára utalnak. A mérvadó nehézfémeket a következőképpen jelölik: Cd  $=$  kadmium, Hg  $=$  higany, Pb  $=$  ólom.

Az elhasznált elemek/akkuk ingyenesen leadhatók a lakóhelye gyűjtőállomásain, fiókjainkban, vagy minden olyan helyen, ahol elemeket forgalmaznak. Ezzel eleget tesz törvényi kötelezettségének, és hozzájárul a környezete védelméhez.

# **15. Műszaki adatok:**

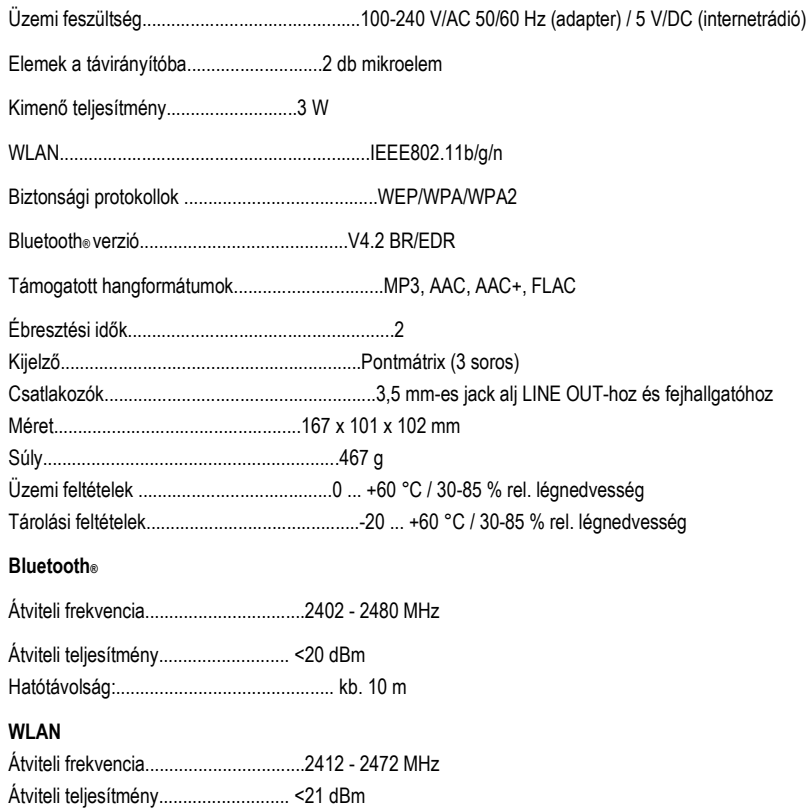

Hatótávolság:............................................. kb. 10 m

# **16. Konformitási nyilatkozat**

A Conrad Electronic SE, Klaus-Conrad-Straße 1, D-92240 Hirschau, ezennel kijelenti, hogy a jelen készülék megfelel a 2014/53/EU irányvonalnak.

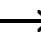

Az EU megfelelőségi nyilatkozat teljes szövege a következő internet címen áll rendelkezésre: www.conrad.com/downloads.

Válasszon egy nyelvet egy zászlószimbólumra való rákattintással, és adja be a készülék rendelési számát a keresőmezőbe; ezután az EU megfelelőségi nyilatkozatot PDF formátumban letöltheti.